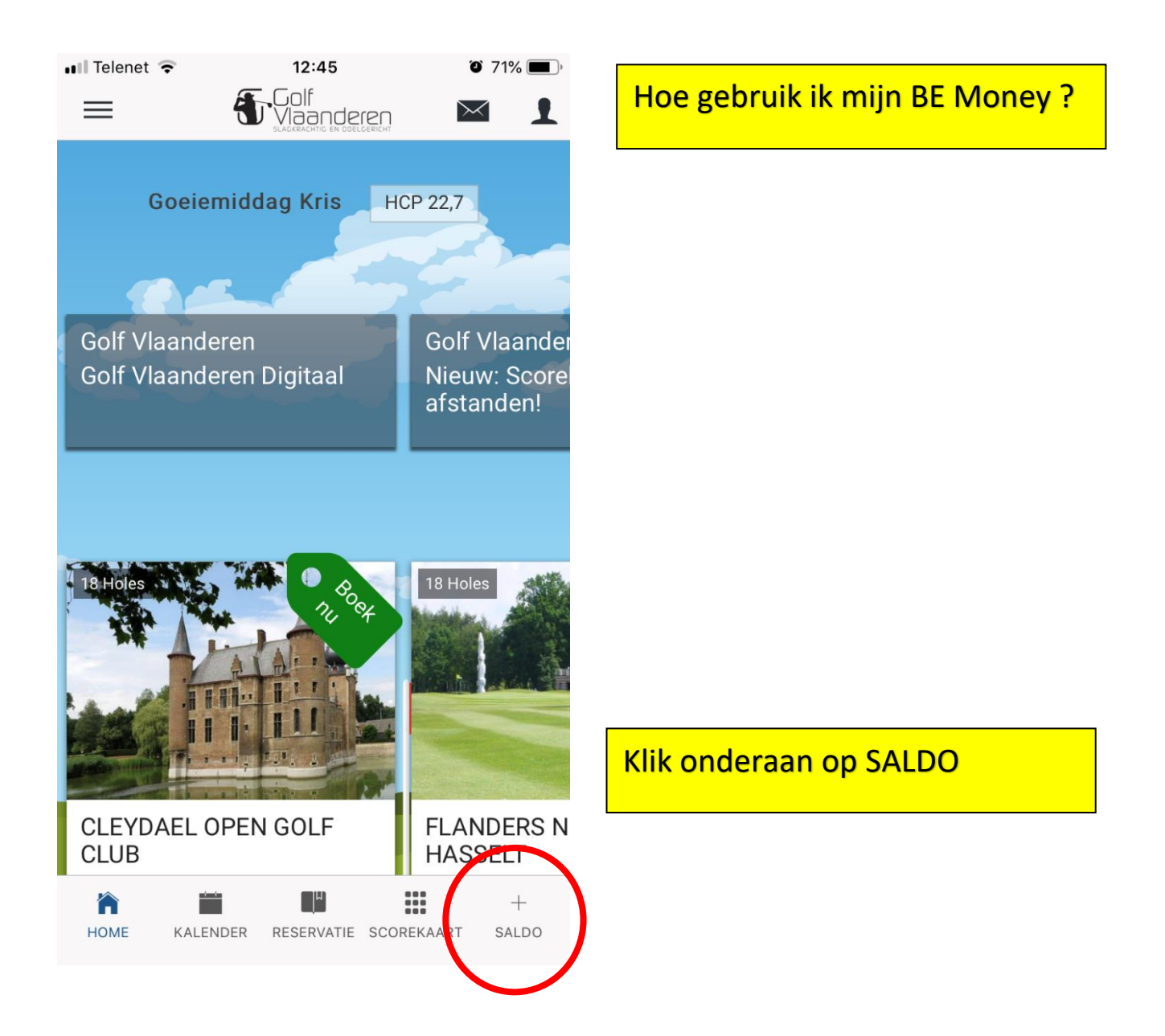

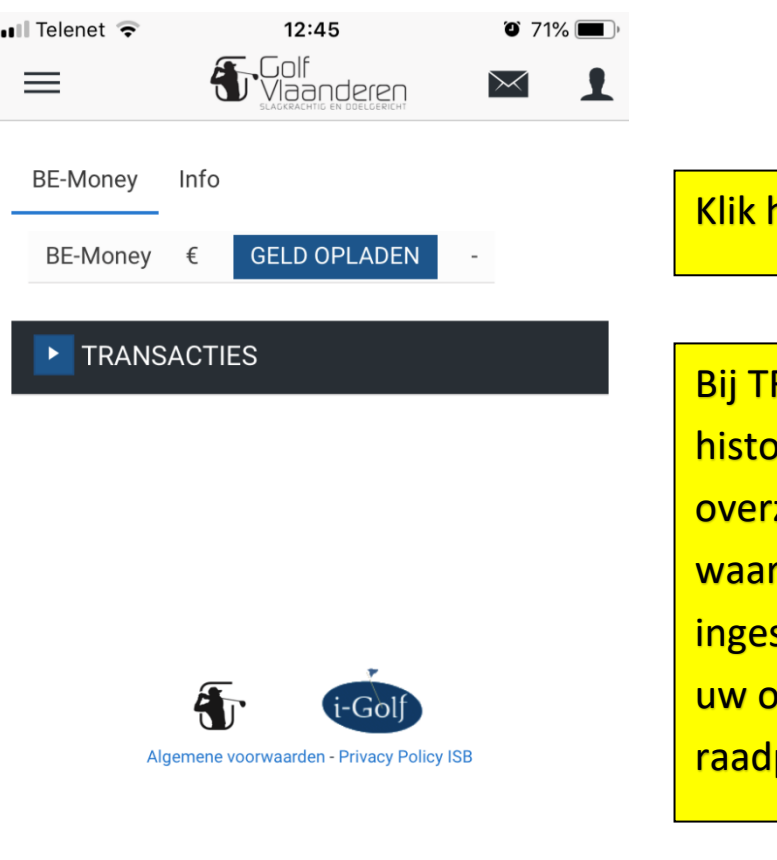

## hier GELD OPLADEN

<mark>RANSACTIES kan je je</mark> <mark>priek zien, zo heb je een</mark> zicht van de wedstrijden <mark>rvoor je je reeds hebt</mark> schreven en betaald. Ook <mark>pplaadbeurten kan je hier</mark> plegen

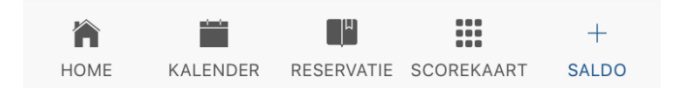

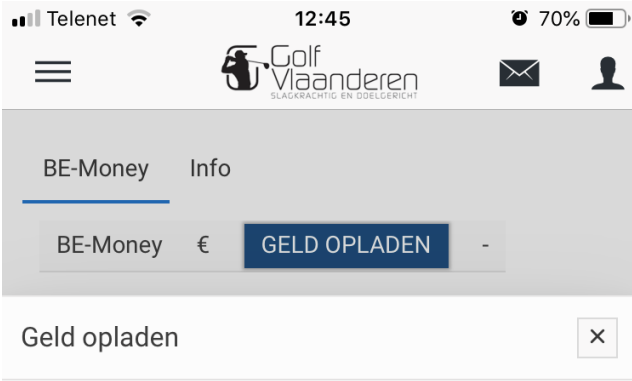

Vul hier in voor welk bedrag je je rekening wil aanvullen. Hiervoor wordt een online betaling opgestart.

## BE-Money

Bedrag:

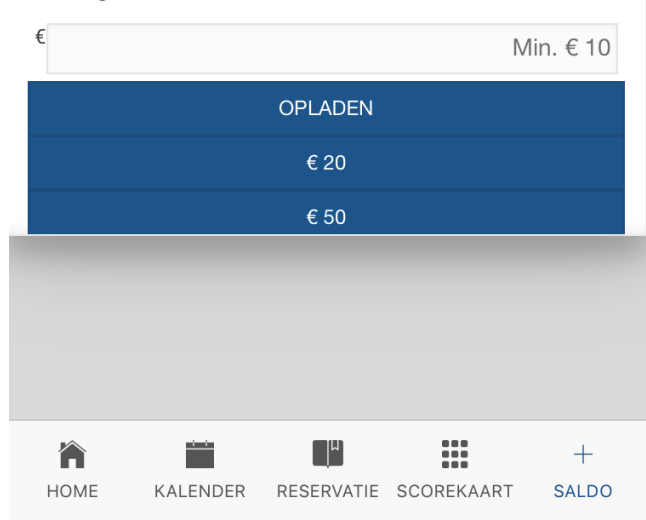

Kies een bedrag of tik op de standaardknop, b.v. € 20

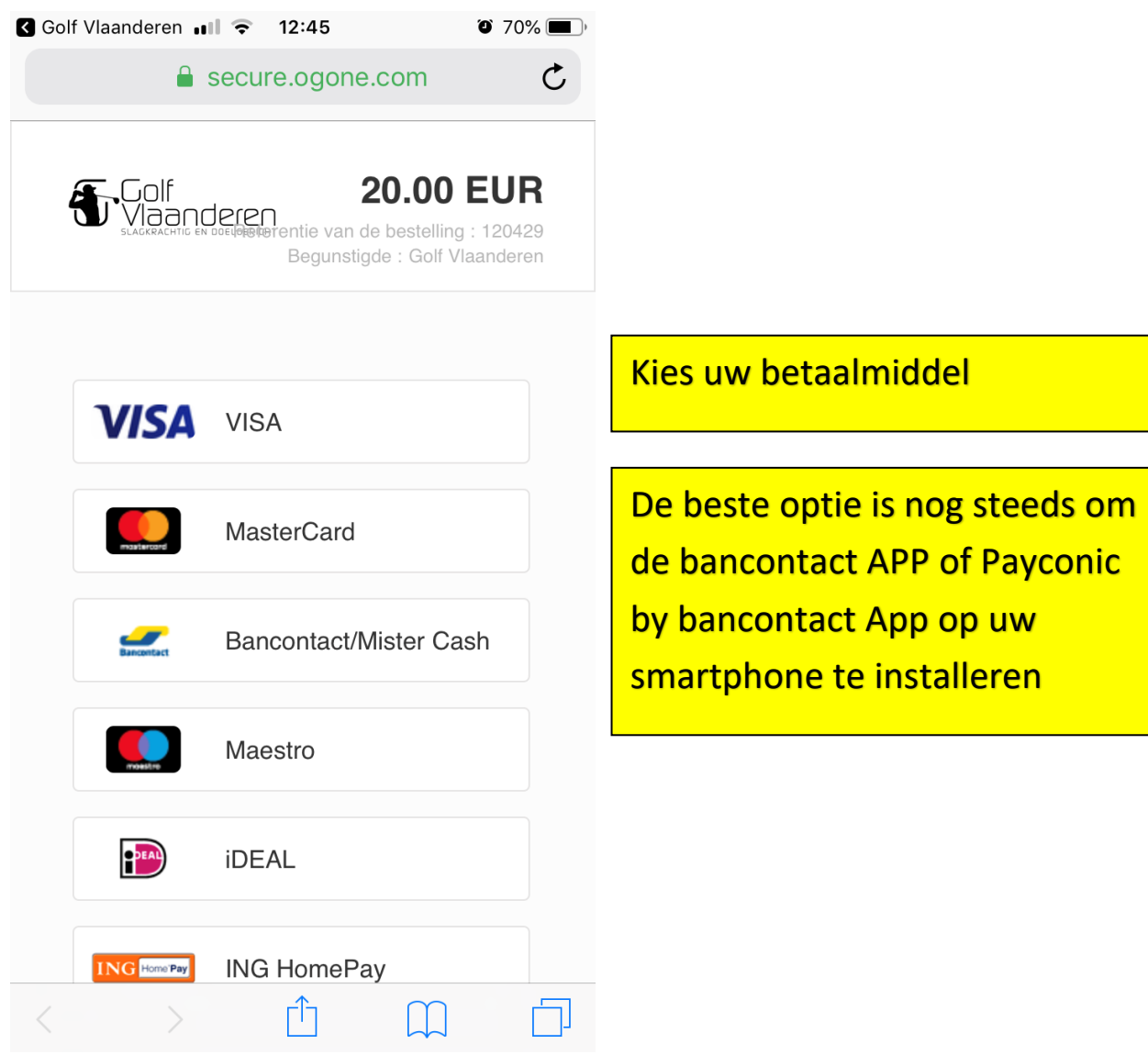

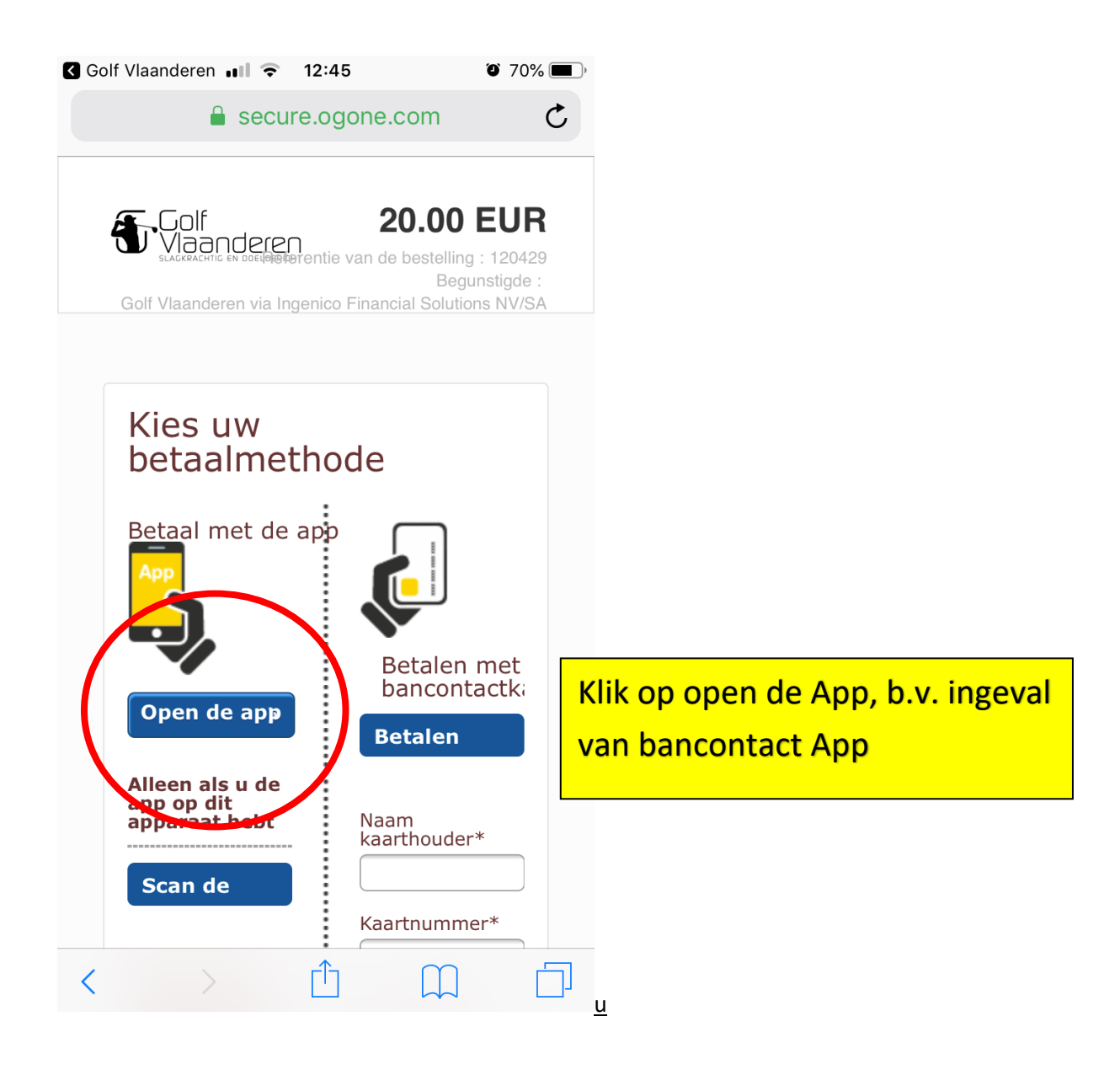

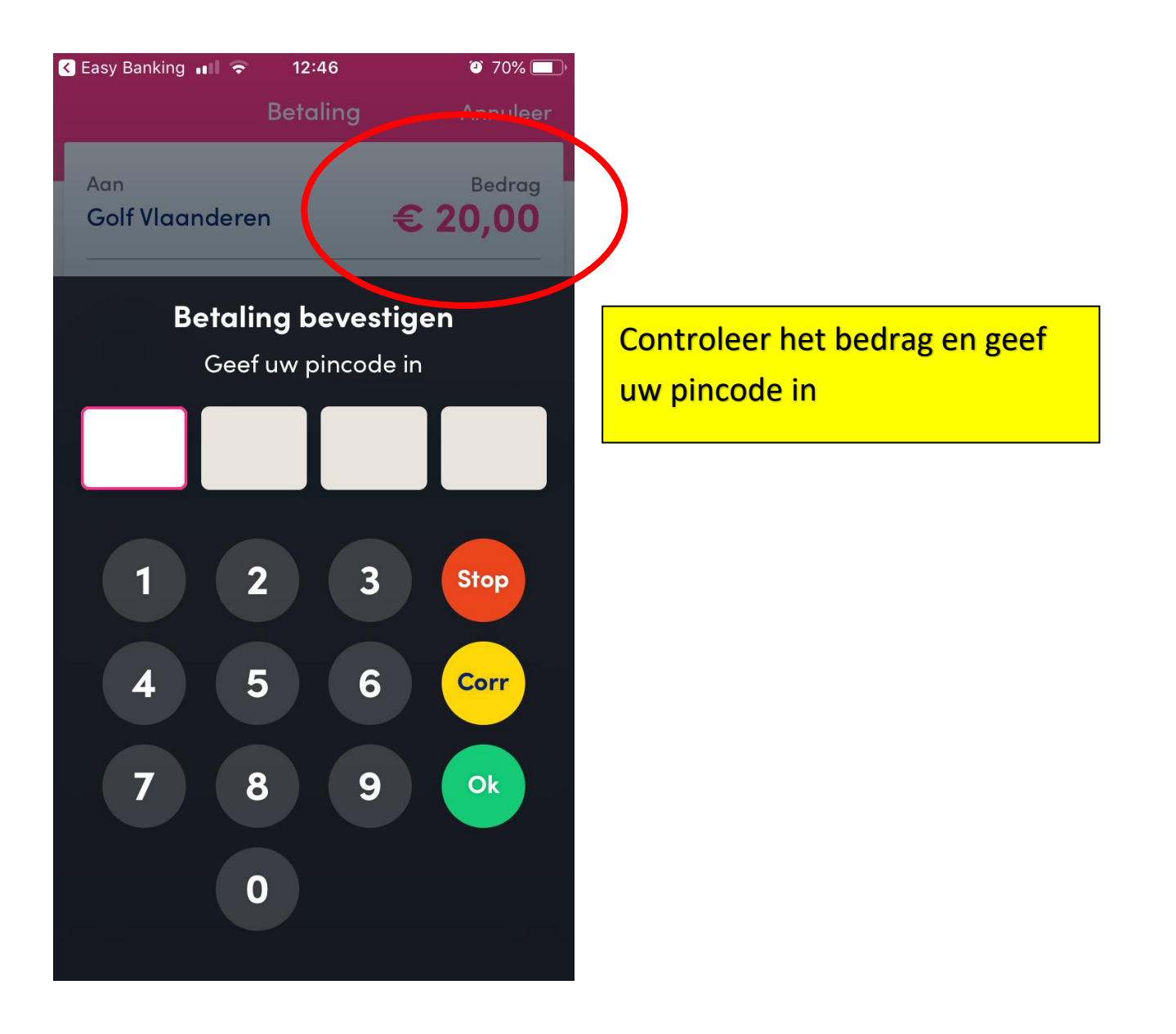

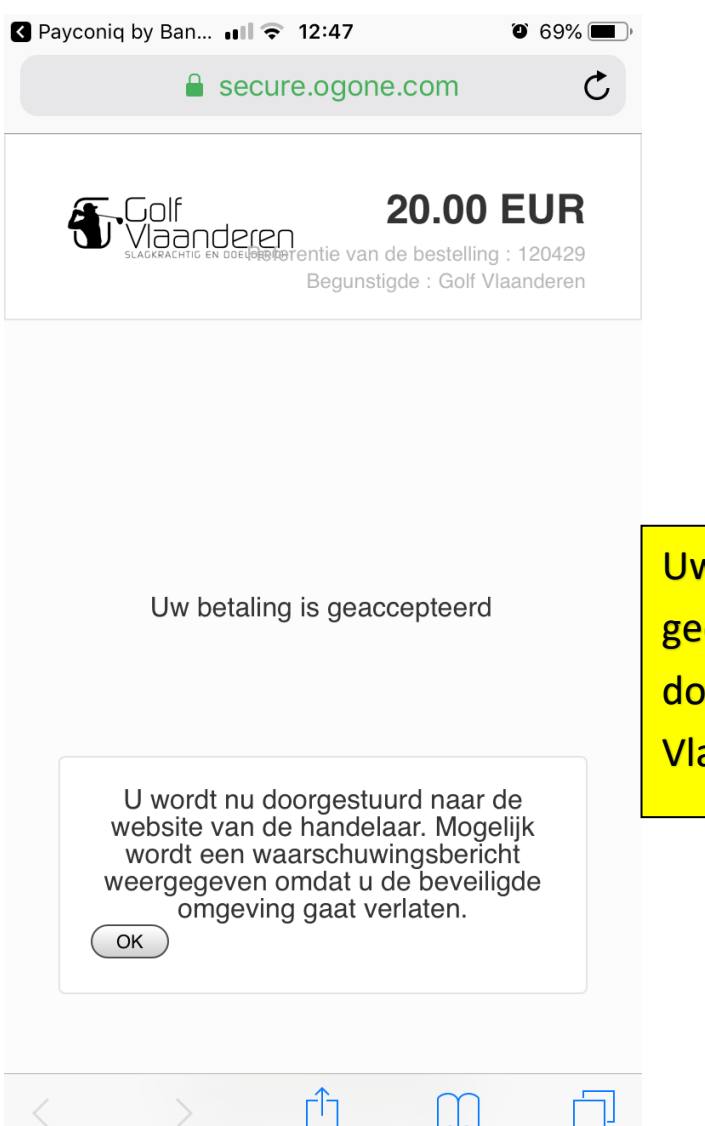

Uw betaling is gelukt, even geduld, je wordt terug doorgestuurd naar de Golf Vlaanderen APP

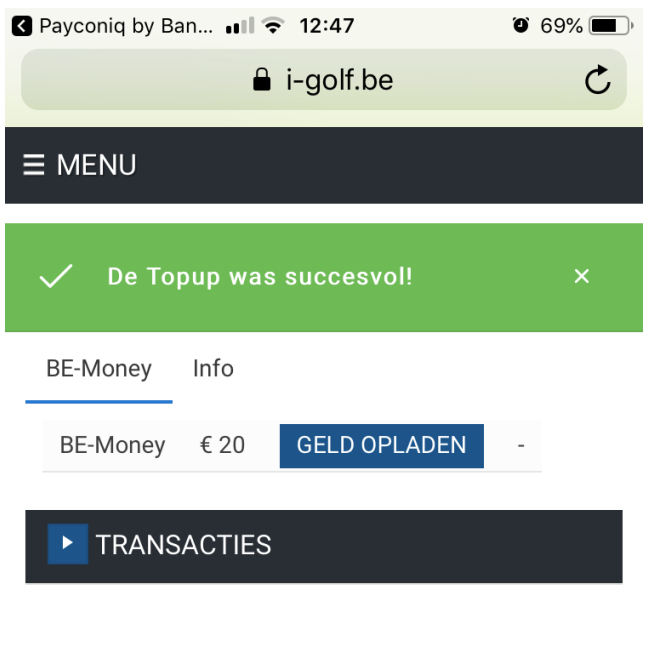

Je ziet nu je nieuwe saldo, in dit geval € 20. Hiermee kan je b.v. uw competitiefee betalen voor wedstrijden.

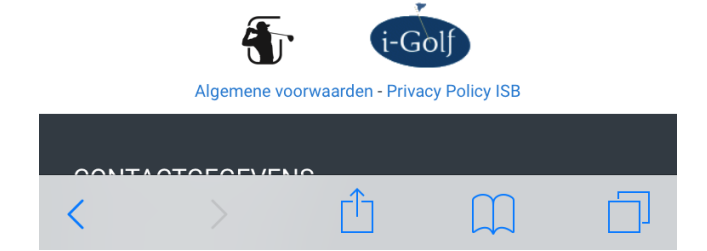

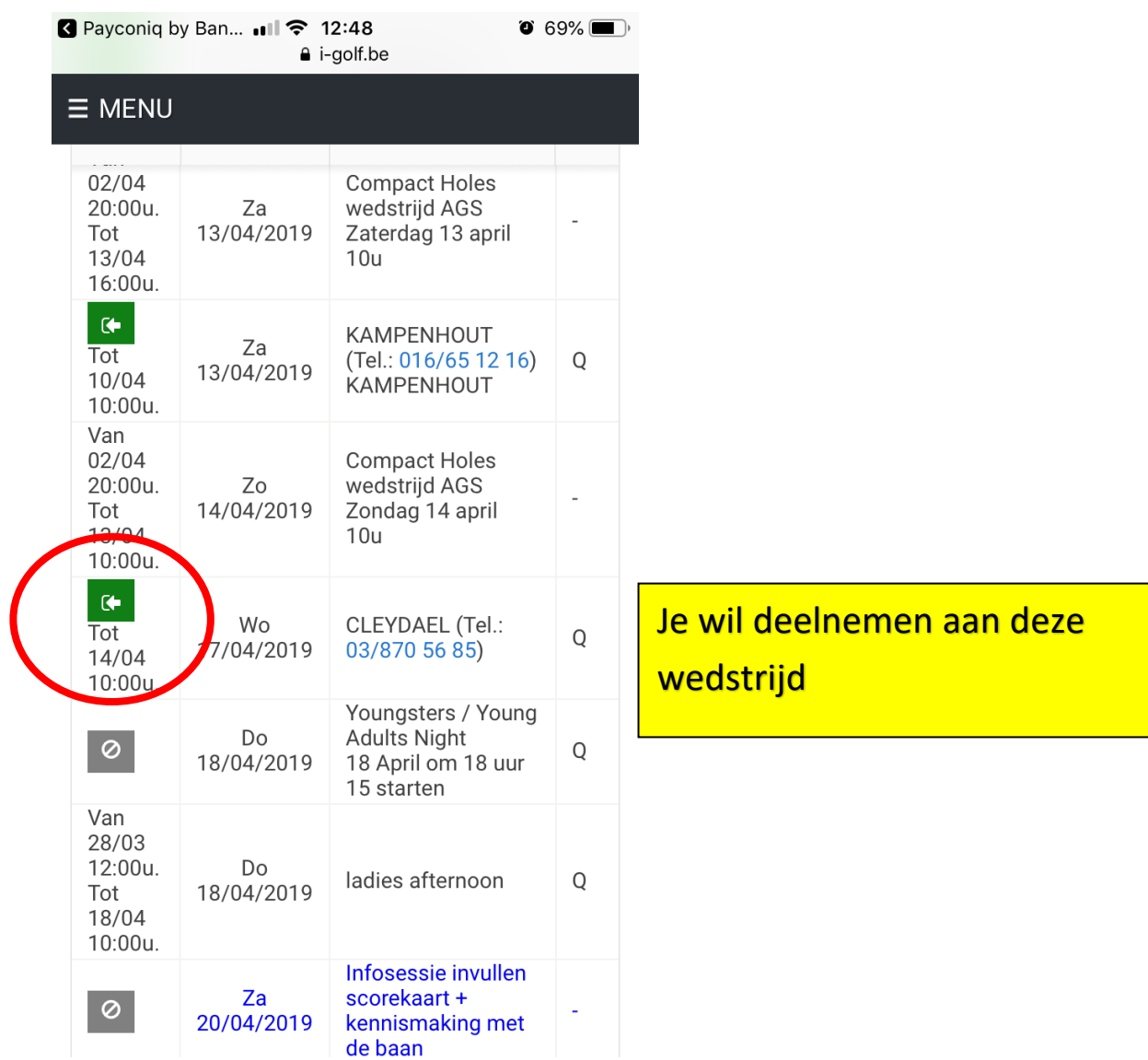

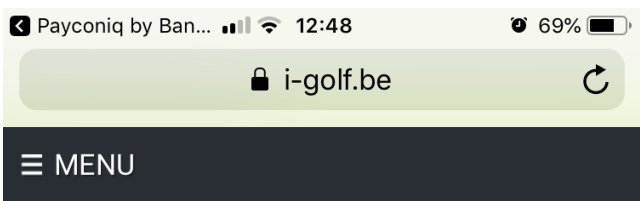

Toon alles 1. Inschrijving 2. Spelers

3. Competition fee 4. Inschrijven

## 1. INSCHRIJVING

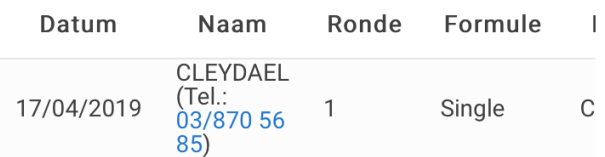

 $1 - 1$ 

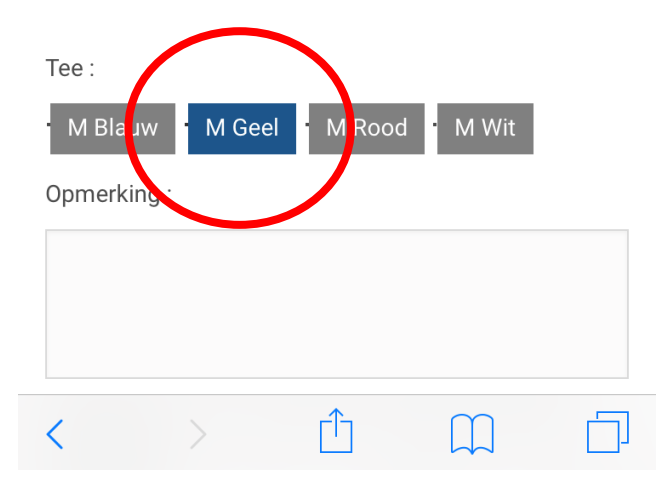

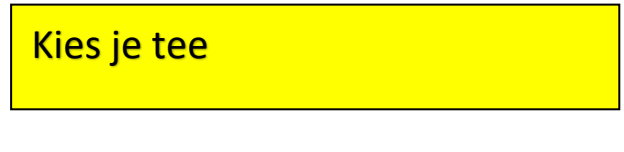

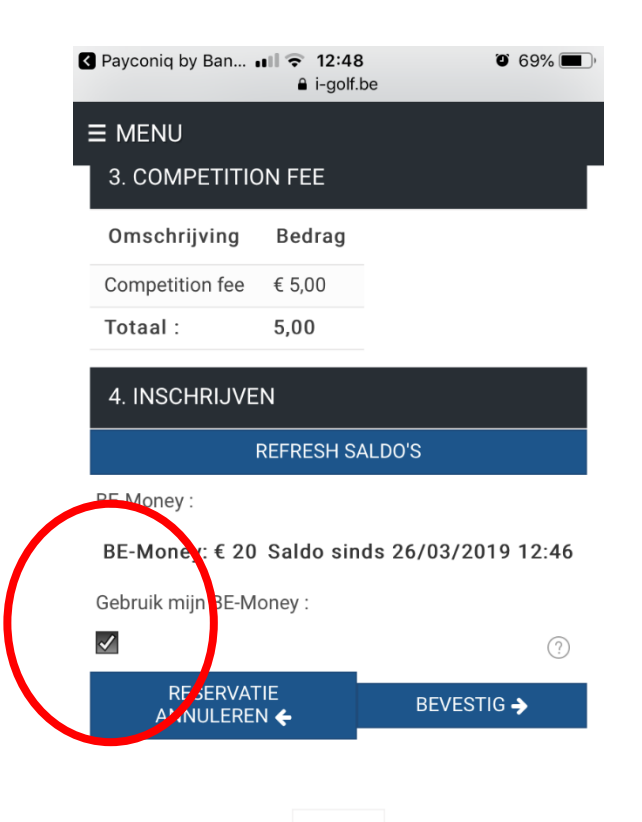

Je kan zelf aanvinken of je je BE Money wil gebruiken. Dit staat Standaard aangevinkt. Indien je dit uitvinkt of indien je saldo ontoereikend is, dan word je automatisch doorgestuurd naar een online betaling.

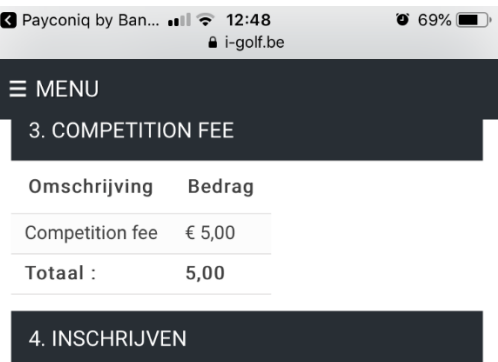

Klik nu op bevestigen om je inschrijving te valideren

BE-Money:

BE-Money: € 20 Saldo sinds 26/03/2019 12:46

**REFRESH SALDO'S** 

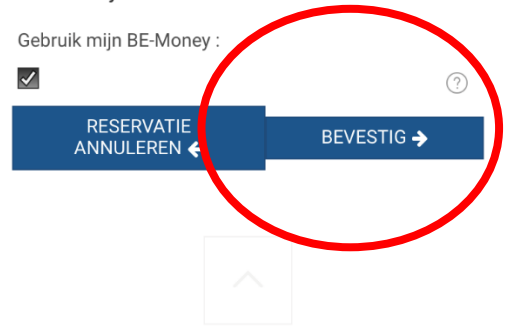

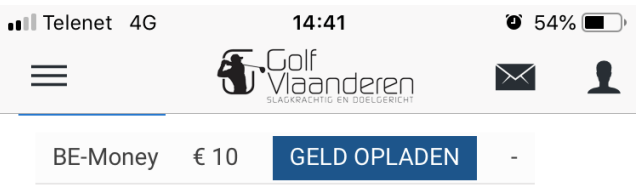

## **TRANSACTIES**

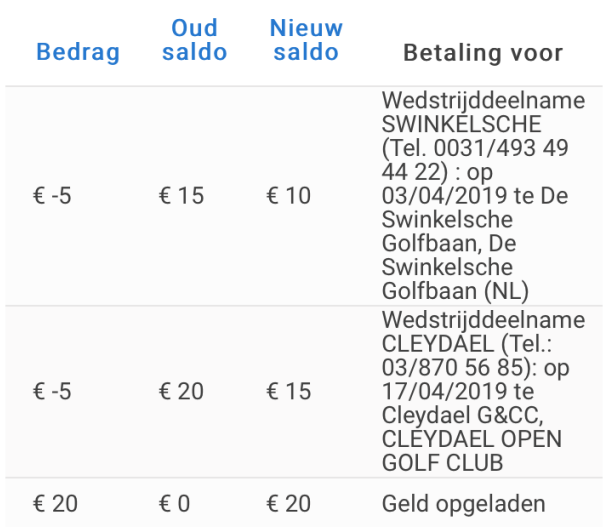

Wanneer je nu terug op saldo klikt krijg je een overzicht van je online betalingen via BE Money. De recentste acties staan bovenaan met je huidige saldo.

 $\overline{3}$ 

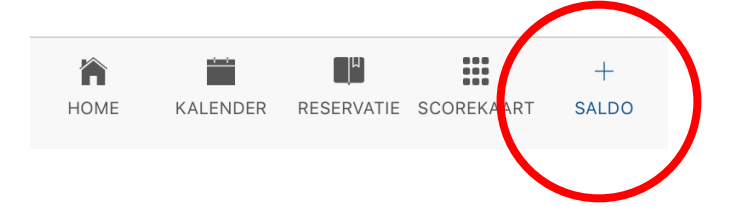